## **Risanje 3D-načrtov jam**

Tomaž Grdin

Ker me že več ko deset let zanima 3D-modeliranje in se z njim aktivno ukvarjam, sem ob prvih načrtih jam že fantaziral, kako bi bilo dobro to imeti v 3D. Ljudje smo namreč vizualno orientirana bitja in bi si tako laže predstavljali formo jame kot v iztegnjenem profilu in tlorisu. Še preden sem postal jamar, sem samo po načrtih izrisal Čaganko v 3D. Ne vem, koliko noči je šlo za ta projekt, v Čaganki še nikoli nisem bil, a poleg mene je sedel Šini in vse skupaj opazoval kot otrok risanko in me usmerjal: »Ja, tukaj gre malo poševno gor, pa proti vrhu se oža v špico …« Od tu tudi anekdota, zakaj to sploh počnem. Sem pošteno povedal, da me bo Šini za nagrado peljal na kavo v bivak v Severnem rovu na –200 metrov. In sva tisti kofe tam dol potem res spila in sem umiral, preden sem ven splezal, vmes pa me je jamarstvo zasvojilo.

V jamarski šoli sem se seznanil z Leico DistoX2. Pri nas so jo praktično uporabljali le za odčitavanje podatkov (dolžina, naklon in azimut), ki so jih zapisali v zvezek in potem po njih risali. Stric Google pa mi je že prvi dan povedal, da obstaja mobilna aplikacija TopoDroid. Prvi testni sken je bila Čaganka. Od vhoda do Game overja ter Južni rov. Da za začetek ne bo prelahko. Presenetljivo, vzelo mi je približno sedem ur. Kar je samo pet ur več, kot če bi šel samo na turistični obisk. Ko sem na površju

nestrpno prenesel podatke na telefon (TopoDroid), je bilo vse mimo. Neuporabno. Do napake je prišlo, ker nisem podatkov sproti dol pobiral in preverjal, in so se meritve pomešale.

Za zbiranje podatkov iz DistaX2 obstaja veliko aplikacij, a v uporabi in najbolj razširjeni sta dve – PocketTopo za naprave Windows Palm ter TopoDroid za Android. To uporabljam tudi jaz. Uporaba in postopek sta podobna. Aplikaciji sta namenjeni zbiranju vizur jame, v kompleksnih jamah pa posameznih delov, ki jih kasneje združujemo v drugih programih na osebnem računalniku.

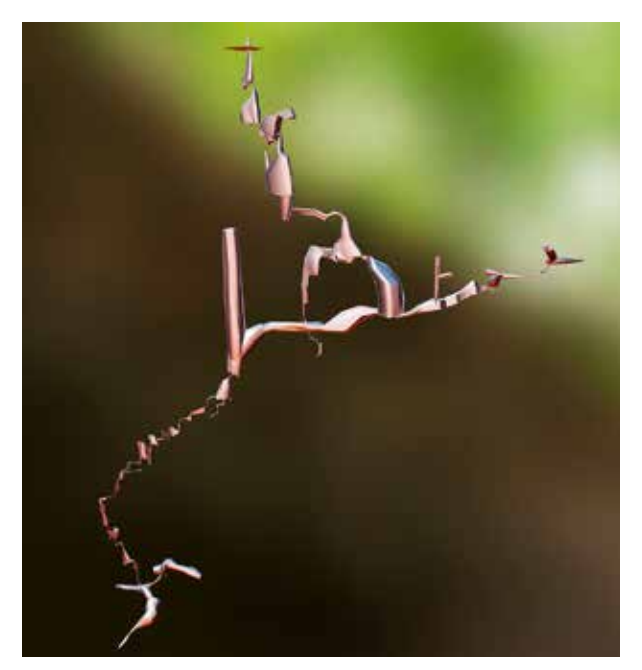

3D-model Čaganke, narejen ročno, po načrtu.

## **Priprave**

DistoX2 je za natančne meritve potrebno kalibrirati. Vsaj po nekaj skeniranjih jam ali ob kakih šokih (udarci, voda, ekstremne podhladitve ...). Kalibrirati je treba v jami ali v gozdu, odmaknjeni moramo biti od motečih dejavnikov civilizacije (avtomobili, električni drogovi ...). Za skeniranje jame si naredimo načrt skeniranja. Predvsem način označevanja vizur glavnega in stranskih rovov. Ali morda celo stranskih rovov v stranskih rovih. Uporablja se alfanumerični način štetja. Primer: glavni rovi 1, 2, 3, stranski pa A1, A2, A3 ali 4a, 4b, 4c, odvisno od dolžine poligona. Pred vstopom v jamo si lahko vnesemo tudi GPS-koordinate jame ter druge nujne opombe. Za merjenje potrebujemo najmanj še enega jamarja pred sabo za tarčo.

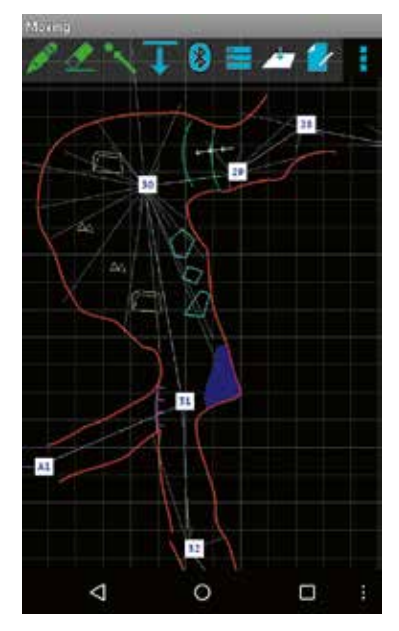

Prikaz številčenja vizur v TopoDroid.

## **Skeniranje**

Pobiramo dva tipa meritev. Vizure (legs) in stranske meritve (splays). Osnovna in najbolj razširjena metoda je pobiranje podatkov profila, nato trikrat glavno vizuro (splays+leg fwd). Obstajajo tudi druge metode (leg fwd+splays, backsight ...), a jih uporabljamo v posebnih primerih. Za čim bolj natančen model najprej poberemo profil jame, nato pa še nekaj meritev v prostor, da dobimo čim bolj natančen oris. Sam poberem 20 do 100 meritev v vsaki točki, odvisno od velikosti in kompleksnosti oblike. Več kot jih je, bolj natančen je lahko model. Ko opravimo, izmerimo še glavno vizuro. Zaradi delovanja programa (mobilne aplikacije) naredimo tri enake meritve v isto točko, s tem aplikacija ve, da smo se premaknili v naslednjo merilno točko (vizuro). Štetje je samodejno. Zaradi kontrole v vsaki točki pred premikom prenesemo meritve v telefon. DistoX2 in telefon sta povezana z Bluetoothom. Tako takoj preverimo, ali so meritve pravilne in ni kakih neželenih napak. Če so, jih takoj lahko uredimo ročno. Pravil, kje postavljati vizurne točke, ni. Za merjenje je treba jamo poznati, si jo prej vsaj ogledati. Vsaka drastična sprememba oblike potrebuje merilno točko. V vertikalah so po navadi vizurne točke na pritrdiščih. Vizurne točke naj ne bodo tik ob steni (pritrdišče) ali na tleh. Dobro je, da je točka odmaknjena od stene ali tal, da lahko poberemo meritve okoli nje. Kjer je dno dvorane, poberemo stičišče tal z vertikalo, nato profil oblike horizontalno in vertikalno, na koncu pa še preostale, neskenirane dele. Več meritev, boljši model. Meritve presnamemo v aplikacijo na telefon in se premaknemo. Pri meritvah je treba paziti, da DistaX2 ne držimo ob kovinski jamarski opremi. Le-ta spremeni magnetni sever in meritve so lahko netočne. Oddaljenost pol metra je že dovolj. V vertikalah je tarča lahko jamarjeva roka. Pazimo na točno pozicijo. V horizontalnih

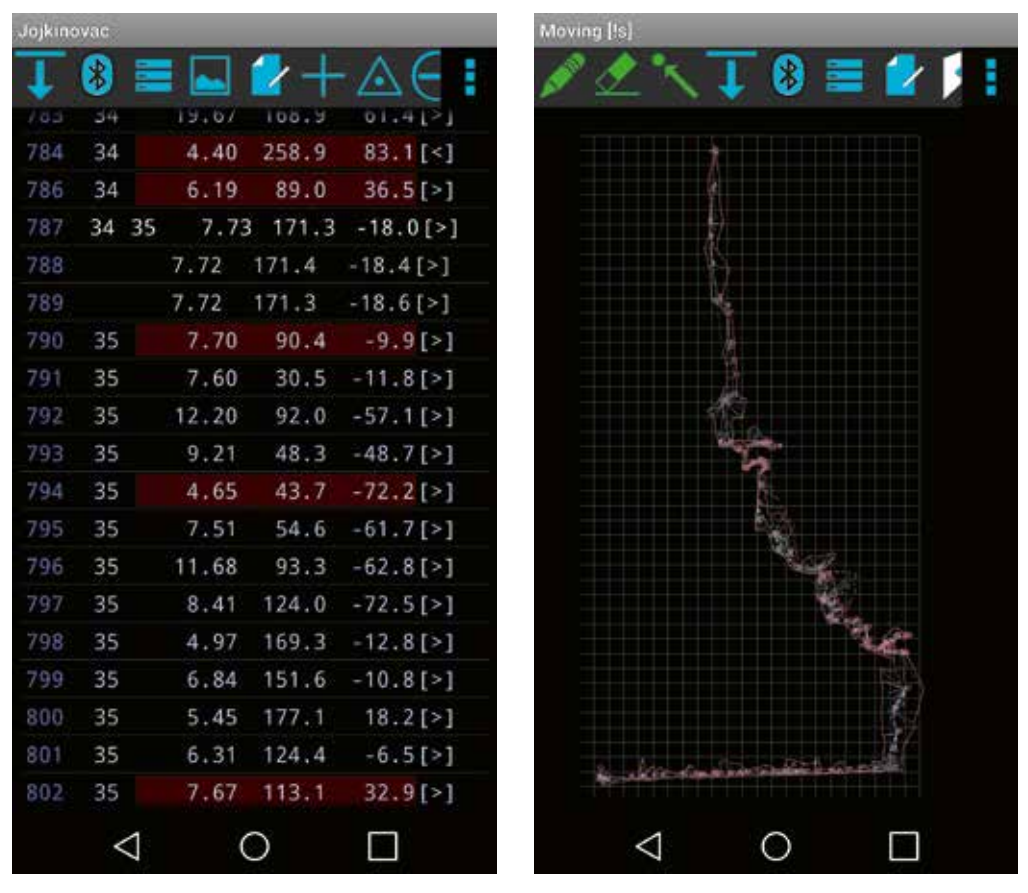

Tabela meritev v aplikaciji TopoDroid. Prikaz meritve in obrisa jame Jojkinovac.

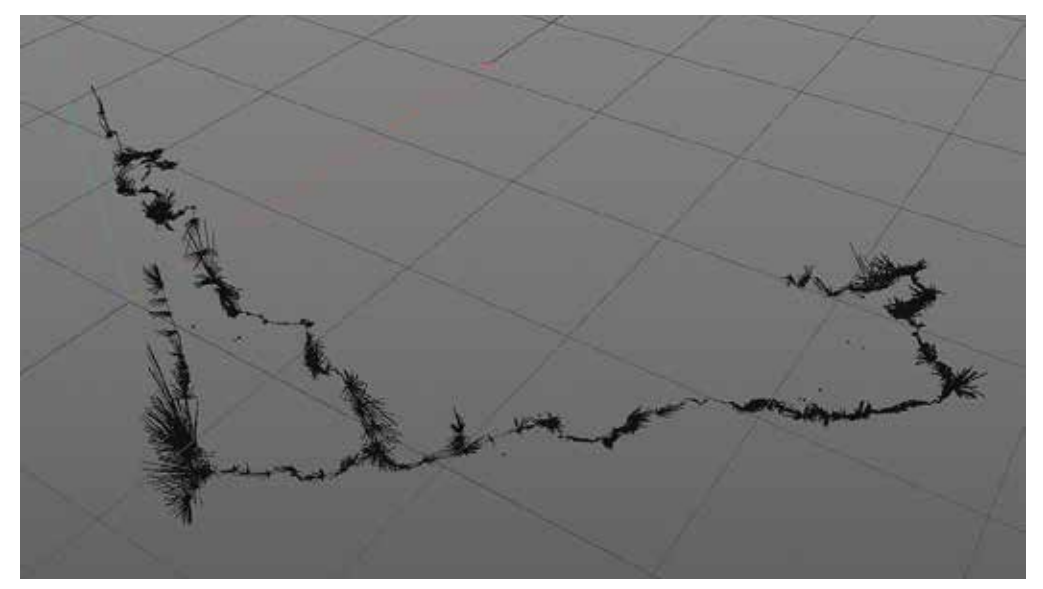

Jama Čaganka, samo žarki.

delih se z jamarjem, ki je tarča, pomerimo, kateri del njegovega telesa je enako visok kot naša izhodna točka. Primer, če merimo iz višine brade pri rahlem razkoraku, je tarča vrat, tik pod čelado jamarja. Ko pridemo do stranskega rova, moramo v aplikaciji ročno nastaviti novo zaporedje za stranski rov. Ko nadaljujemo, nastavimo nazaj na prvotno, osnovno zaporedje. In tako naprej. Za malo večje jame se hitro nabere prek dva tisoč meritev in v takih primerih je priporočljivo narediti posamezne sklope, tabele podatkov. Primer iz Čaganke: glavna smer do Game overja je ena tabela, Game over druga, Južni rov iz dveh tabel, Netopirjeva dvorana spet svoja tabela ... Skupaj do zdaj več kot 6100 meritev (splays+legs), a le do Game overja na globini 244 metrov in brez Klepčevega nadaljevanja. Osnovno merjenje je lahko zelo hitro, a pri kompleksnih in natančnih meritvah se nabere veliko ur, vseeno pa neprimerno manj, kot pri klasični metodi s svinčnikom in papirjem. Pri vsaki meritvi (vizurni točki) si lahko zabeležimo opombe, pripnemo fotografijo, če nam bodo ti podatki kasneje koristili. Na primer opomba za razcep ali kaka posebnost, ki jo bomo rabili pri risanju načrta ...

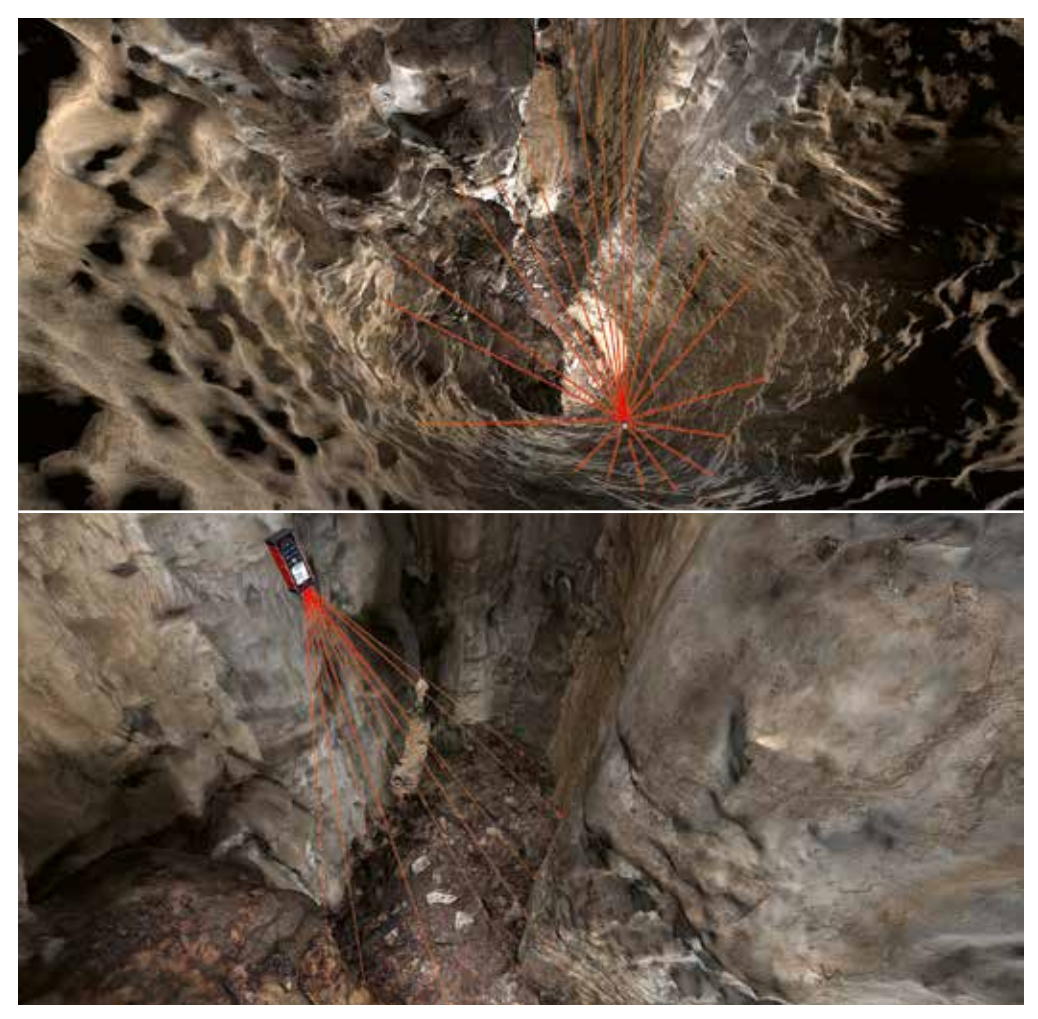

Skeniranje oblike tal (zgoraj) in skeniranje profila.

## **Obdelava podatkov**

Tabele kasneje združimo v programih na računalniku. Verjetno najbolj profesionalen program je Therion, a mislim, da bo kmalu potreboval uporabniku prijaznejši uporabniški vmesnik. Lahko si pomagamo tudi drugače. Poskenirane vizure so nam lahko osnova za risanje 2D-načrta (iztegnjeni profil in tloris) ali za izdelavo 3D-načrta. Osnovna metoda je iz programa TopoDroid ali PocketTopo izvoziti 3D-datoteke (.dxf). Te odpremo v 3D-programu, kjer posamezne dele jam spnemo v enoten model. Dodajanje terena (LIDAR) in drugih orientirnih objektov v razmerju, kot so človeška figura ali drevo, modelu dodajo orientacijo velikosti. Pri spajanju pazimo na merilo. Sam uporabljam Cinema 4D-lite (del Adobe After Effects CC).

**Primer enostavnega praktičnega postopka:** v aplikaciji naredimo novo tabelo (survey), skeniramo profil rova, nato trikrat glavno vizuro (poligon). Podatke prenesemo v telefon. Če je vse v redu, gremo naprej in tako do konca jame. Za takojšen ogled si v aplikaciji pogledamo iztegnjeni profil in tloris jame, ker si lahko tudi jamo osnovno izrišemo, dorišemo posebnosti (voda, jamske tvorbe ...). Pogledamo lahko tudi 3D-izris (Cave3D, dodatni, interni program za 3D-izrise jame). Podatke nato izvozimo za PocketTopo (\*.top). Datoteko na PC odpremo z aplikacijo PocketTopo. V PocketTopu izvozimo 3D v \*.dxf formatu. To datoteko naložimo na online pregledovalnik Sketchfab. In to je to. Kar pomeni, da je za 3D-model online potrebnih le nekaj klikov.

Za bolj napredne modele pa združujemo in obdelujemo te modele v 3D-programih (C4D, 3D Max, Maya ...). 3D-modele direktno iz PocketTopa je treba vedno ročno popravljati za natančen model, saj osnovni 3D-generiran model vsebuje razne napake, kakšne točke so recimo povezane, čeprav ne bi smele biti. Za osnovni pregled je okej, za lep, natančen model pa brez ročnega dela žal ne gre. Skupnost, baza znanja ter izkušenj je vse večja. Malo prakse in malo poizvedovanja po internetu in dobri modeli bodo takoj nastali. V jamo pa se bo kljub vsemu treba iti umazat.

Ob koncu leta 2016 pa sem začel tudi s 3D-fotoskeniranjem jam. Gre za metodo, ki se primarno uporablja za generiranje 3D-načrtov pokrajine in raznih modelov (muzeji), v jamarstvu pa je zadeva še na pionirski ravni, saj je težava z osvetljevanjem. Za zdaj imam poskeniranih le nekaj jam, zgolj za test, ter prve tri stopnje Čaganke. Gre za zelo natančne modele jame. Modeli so geometrijsko zelo natančni, a za pravilno merilo so še vedno referenca meritve, narejene z DistoX2. A o tem

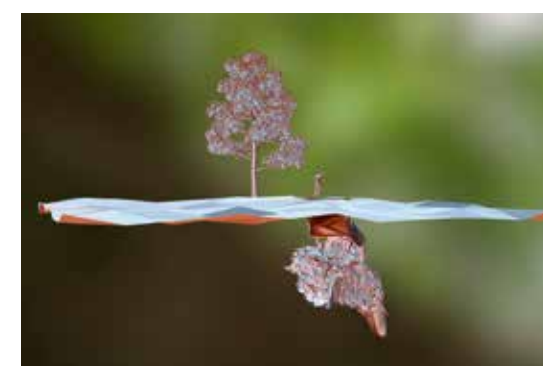

Cvinger. Kombinacija foto skena in skena z DistoX2.

morda v naslednji izdaji Dolenjskega krasa. In nenazadnje, a ne najmanj pomembno: aplikacije so brezplačne (TopoDroid, PocketTopo, Cave3D).

Več na: https://sketchfab.com/tomazgrdin; www.youtube.com/user/topsybebi